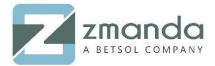

# How to Create a Backup Set and Configure it to the Media

# Introduction:

Amanda Enterprise, a Zmanda product, uses a key policy concept of "Backup Set". It simplifies and optimizes an enterprise-wide backup system with multiple clients protected equally. A Backup Set is a group of one or more DLE's (Disk List Entries). A DLE is a combination of clients and their respective partitions like C: Drive or D: Drive in Windows or /var, /root in linux, applications, file systems, or subdirectories. The backup set also comprises the backup target (Physical Tape Device, Virtual Tape, or Disk), full or incremental backup, scheduling the backup and staging area for tape storage.

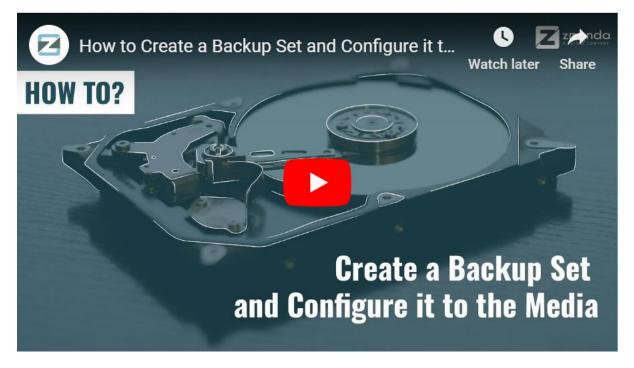

Backup Sets allows an administrator to define a set of Backup Policies like What, Where, How, When to different DLE's.

#### For Example:

We have a Linux server mentioned below that we wish to backup, and then below listed two are considered as two DLE's.

192.168.0.101 : /home

10901 W 120<sup>th</sup> Ave Suite 235, Broomfield, CO, United States. Tel: +1720-452-6576 www.zmanda.com

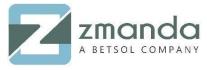

192.168.0.101 : /var

• Backup Sets are created in Admin -> Backup Sets page in ZMC, as shown below.

| Management Console |                     | admin   Log Out 😥 🔊 🕅 🖓 🐼<br>Admin<br>icenses Backup Set: new_test 🔹 🍞<br>(Advanced Details)                                                                                                    |
|--------------------|---------------------|----------------------------------------------------------------------------------------------------|
|                    | admin ▼<br>new_test | Brief Description:     new_test       Report Display Unit:     Megabytes                                                                                                    |
| Comments:          | (clear)             | Active:<br>new_test Status<br>Backup set is not active (no automatic backups scheduled).<br>Use the Backupinow page to install a schedule using<br>your host server's cron daemon.<br>New Cancel Update |

# To Configure the Media:

In Zmanda Enterprise, backup sets are configured for backing up the data. It can use a broad range of media devices like Disk, Tape Drive, NDMP tape changer, Google Cloud Storage, or Amazon(S3). Zmanda Enterprise uses native archival tools and can back up a large number of workstations and servers running various versions of Linux, Unix, Mac OS X, or Microsoft Windows operating systems. We ensure that our customers can always recover their data while making backup simple, secure, and cost-effective.

You can select and configure the target device for Backup in Admin -> Devices page as shown below.

| About   User Guide   Feedback |                                                                                  | Search Docs<br>Report Restore Admin<br>ferences audit licenses | admin   Log Out 🔀 🗞 🕅 🖗 🐼<br>Backup Set: 🕵 two |
|-------------------------------|----------------------------------------------------------------------------------|----------------------------------------------------------------|------------------------------------------------|
|                               | es for backup sets by choosing a type of de<br>below to edit an existing device. | evice to X                                                     |                                                |
| Create Storage Device         |                                                                                  |                                                                | 0                                              |
| Attached Storage              | Simplified Disk<br>Disk/NAS/SAN                                                  | Cloud Storage                                                  | (S3)                                           |

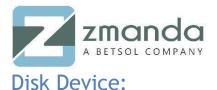

In Disk Device Media, ZMC fills the data in /var/lib/amanda/disk/ by default. You can adjust this path to your server's requirements.

- The amandabackup user must have permission to write to this directory.
- Multiple Backup Sets can use same disk target directory i.e (/var/lib/amanda/disk). The backup sets will be stored in a directory of the same name as the Backup Set.

Below image shows Disk Storage selected as media:

| Zmanda<br>Management Console<br>Amanda Backup Vault Monitor Rep |                                                                                                   | admin   Log Out |                |
|-----------------------------------------------------------------|---------------------------------------------------------------------------------------------------|-----------------|----------------|
| About   User Guide   Feedback users backup sets devices prefere | nces audit licenses Backup                                                                        | Set: new_test   | · · ·          |
|                                                                 |                                                                                                   |                 |                |
| Edit : Disk/NAS/SAN Device                                      | 0                                                                                                 |                 |                |
| Name*: Local4TB                                                 |                                                                                                   |                 |                |
| Comments:                                                       |                                                                                                   |                 |                |
| Root Path*: /mnt/4tb/amanda                                     |                                                                                                   |                 |                |
| Advanced Options ?                                              | Each backupset will use a subdirectory under this                                                 |                 |                |
| (                                                               | root path. If you need a different root path for a different backup set, then create a new device |                 |                |
|                                                                 | profile.                                                                                          |                 |                |
| View and edit backup set devices                                | Root Path is discussed in more detail here.                                                       |                 | <b>3</b>       |
| All Type Device Name Status                                     | Path Comments Used Wi                                                                             | La              | st Modified By |

### Amazon S3 Device:

Amazon S3 storage device requires Access key and Secret Key of your Amazon S3 Account as described in Setting up an Amazon S3 Account for Use with Amanda access keys allow you to securely control access to AWS services and resources for your users.

Example:

Access key ID example: AKIAIOSFODNN7EXAMPLE

Secret access key example: wJalrXUtnFEMI/K7MDENG/bPxRfiCYEXAMPLEKEY

|                               |                                       | Search Docs    |             |               |
|-------------------------------|---------------------------------------|----------------|-------------|---------------|
| <b>Amanda</b>                 | Backup Vault Monitor Report           | Restore Adm    |             |               |
| About   User Guide   Feedback | users backup sets devices preferences | audit licenses | Backup Set: | Please select |
| Create : Amazon Simple        | Storage Service (S3) Device           | 0              |             |               |
| Name*:                        |                                       |                |             |               |
| Comments:                     |                                       |                |             |               |
| Access Key*:                  |                                       |                |             |               |
| Secret Key*:                  |                                       |                |             |               |
| User Token:                   |                                       |                |             |               |
| Storage Option:               | Reduced Redundancy (RRS)              |                |             |               |
| Advanced Options (2)          |                                       |                |             |               |
|                               |                                       | Cancel Add     |             |               |

10901 W 120<sup>th</sup> Ave Suite 235, Broomfield, CO, United States. Tel: +1720-452-6576 www.zmanda.com

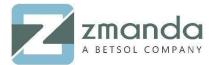

# Tape Changer Device:

In tape Changer Device, a list of tape changers sensed by the operating system and the ZMC are displayed. When you choose one changer, the number of drives in the changer and tape storage slots are also displayed. The devices must be readable and writeable by amandabackup user. Tape Size must also be specified.

The below image show, tape changer selected as media.

| About   User Guide   Feedback User's backup sets devices preferences audit licenses | admin   Log Out  😥 🕅<br>Backup Set: Please select 🔻 🕢                                                                                                    | 0      |
|-------------------------------------------------------------------------------------|----------------------------------------------------------------------------------------------------|--------|
| Create : Changer Library Device                                                     | Changer/Tape Unit Details                                                                                                    | Ø      |
| Name*:<br>Comments:<br>Tape Changer*: Please Select  Tape Size*: 0 GiB  Native Size | Coole         Minutes           [2:0:0:0]         mcdiums STK         LT00         0105         /dev/sg8           [7:0:1:0]         tape         IBM         ULTSS0=TD5         0105         /dev/sg1           [7:0:1:0]         tape         IBM         ULTSS0=TD5         0105         /dev/sg1           [7:0:1:0]         tape         IBM         ULTSS0=TD5         0105         /dev/sg1           [7:0:1:0]         tape         IBM         ULTSS0=TD6         0105         /dev/sg1           [7:0:1:0]         tape         IBM         ULTSS0=TD4         0105         /dev/sg1           [7:0:1:0]         tape         IBM         ULTSS0=TD4         0105         /dev/sg1           [7:0:1:0]         tape         STK         TL0000B         0105         /dev/st1         /dev/sg2           [7:0:1:0]         tape         STK         TL0000B         0105         /dev/st5         /dev/sg3           [7:0:1:1:0]         tape         STK         TL0000B         0105         /dev/st5         /dev/sg3           [7:0:1:1:0]         tape         STK         TL0000B         0105         /dev/sg4         /dev/sg3           [7:0:1:1:0]         tape         STK |        |
| Advanced Options  Cancel Add                                                        | Attached devices:                                                                                                    | Refres |

Please follow the above steps to create a backup set and configure it to the media.

You can reach us at <u>Zsupport@betsol.com</u> or give us a call at 888-496-2632 (U.S.)/ 408-732-3208 (INTL).